### **BAB V VISUALISASI KARYA**

Visualisasi karya memaparkan hasil karya yang sudah dibuat oleh penulis beserta penerapannya pada media yang digunakan, terdiri dari media utama dan media pendukung.

#### **5.1. Media Utama**

Media utama dari perancangan ini yaitu aplikasi bernama Jelajah Rasa Wonosobo. Aplikasi ini didesain sebagai media untuk mempelajari kuliner khas Kabupaten Wonosobo khususnya bagi para remaja di Kabupaten Wonosobo.

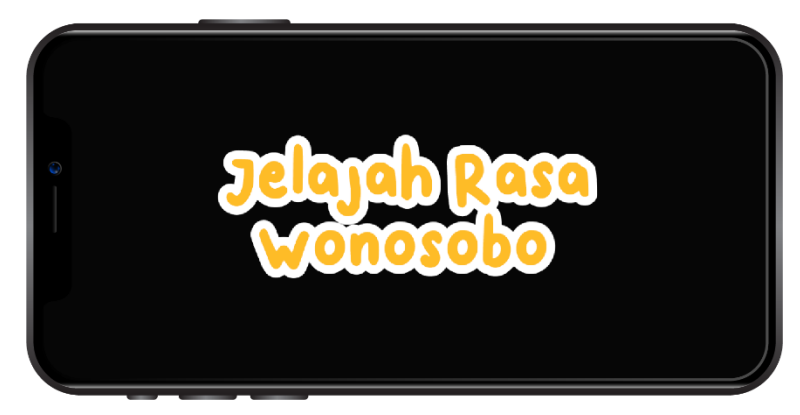

Gambar 5.1 *Prototype Loading Screen (Sumber: Dokumentasi Pribadi)*

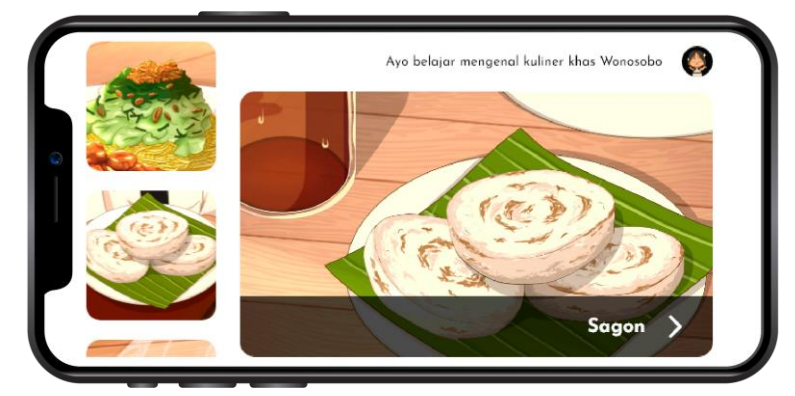

Gambar 5.2 *Prototype Home Screen (Sumber: Dokumentasi Pribadi)*

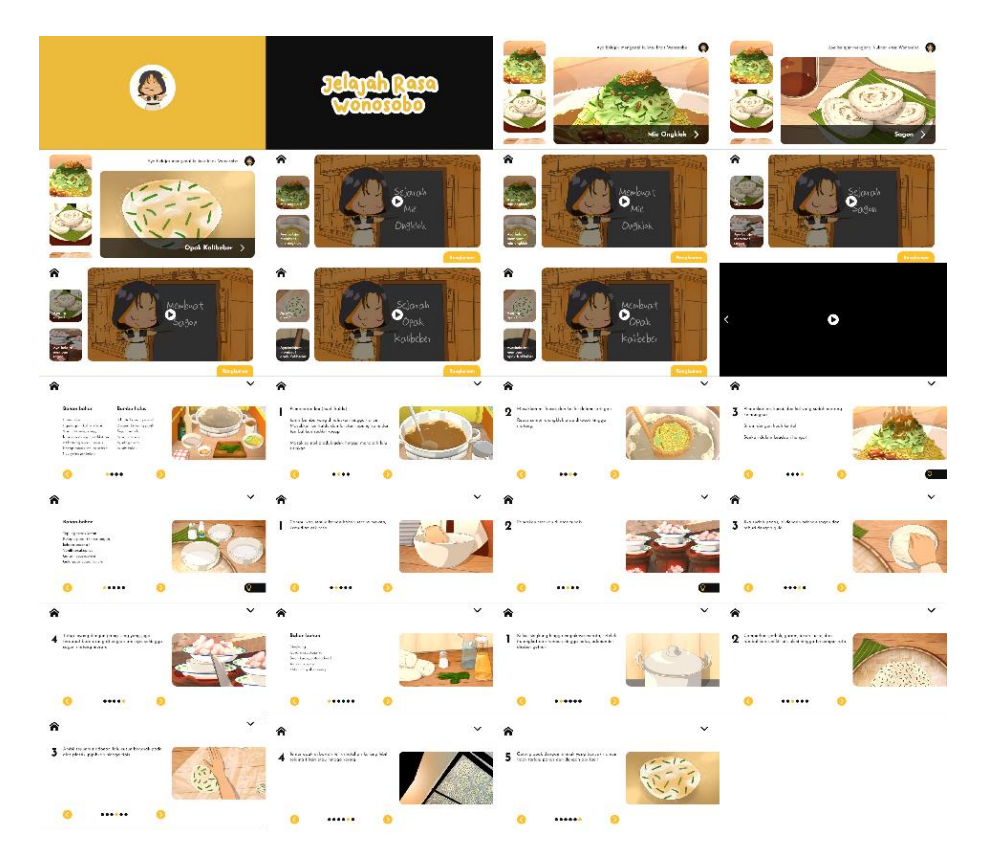

Gambar 5.3 Seluruh halaman aplikasi *(Sumber: Dokumentasi Pribadi)*

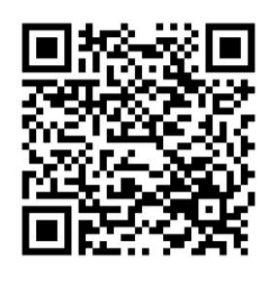

Gambar 5.4 Kode QR Akses Prototype Aplikasi *(Sumber: Dokumentasi Pribadi)*

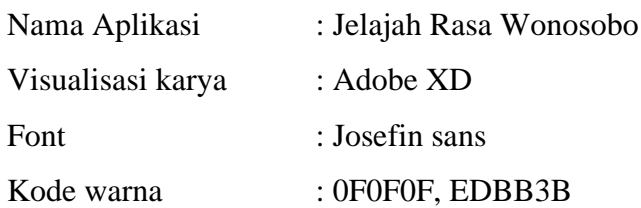

Pada aplikasi Jelajah Rasa Wonosobo terdapat tiga menu makanan khas Kabupaten Wonosobo yang masing-masing menu terdiri dari dua video animasi yang dijabarkan sebagai berikut:

# 5.1.1. Sejarah Mie Ongklok

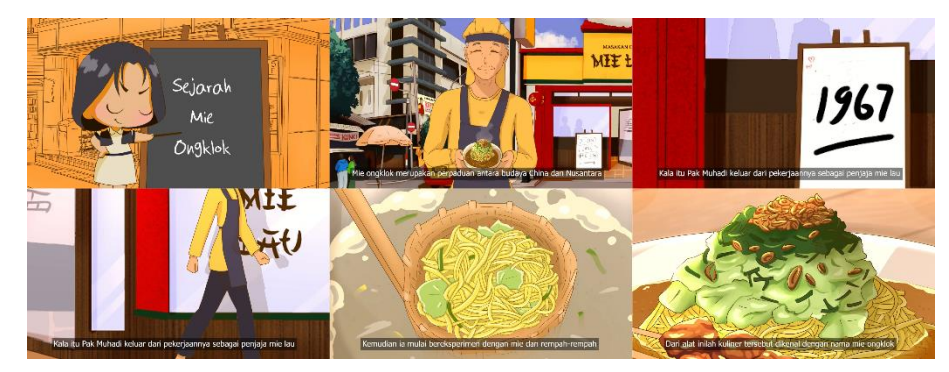

Gambar 5.5 Animasi Sejarah Mie Ongklok *(Sumber: Dokumentasi Pribadi)*

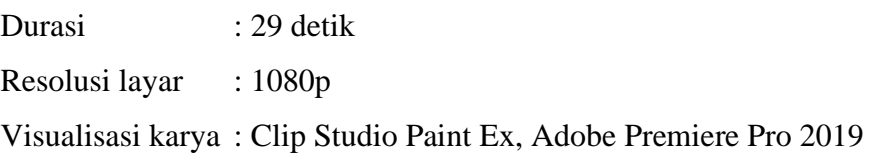

#### 5.1.2. Pembuatan Mie Ongklok

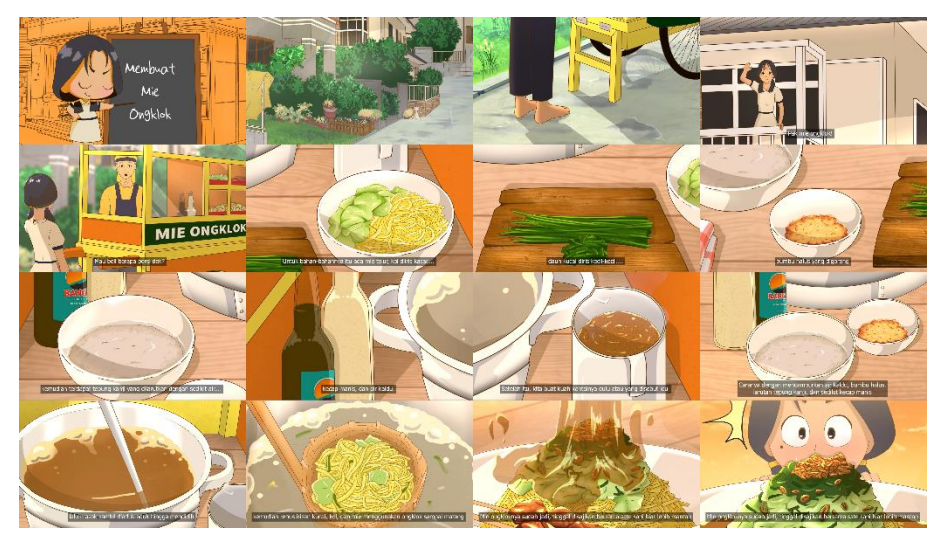

Gambar 5.6 Animasi Pembuatan Mie Ongklok *(Sumber: Dokumentasi Pribadi)*

Durasi : 1 menit 7 detik

Resolusi layar : 1080p

Visualisasi karya : Clip Studio Paint Ex, Adobe Premiere Pro 2019

# 5.1.3. Sejarah Sagon

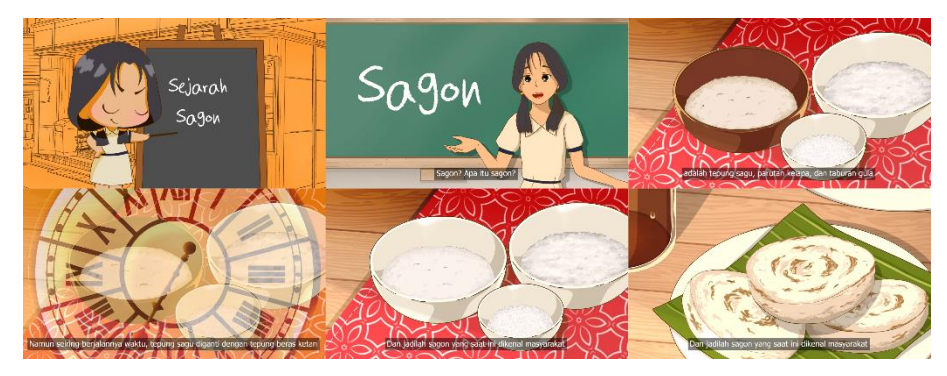

Gambar 5.7 Animasi Sejarah Sagon *(Sumber: Dokumentasi Pribadi)*

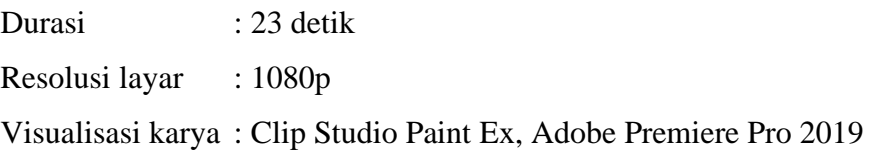

### 5.1.4. Pembuatan Sagon

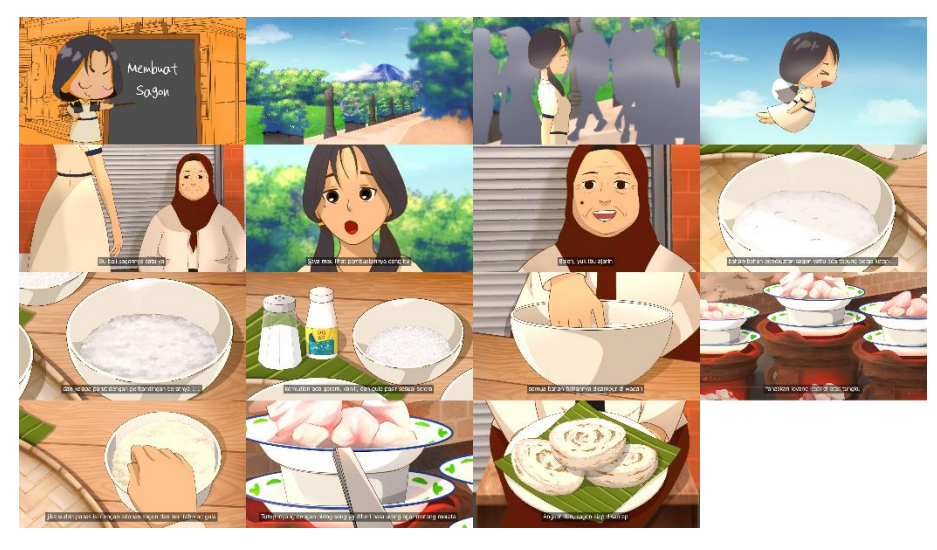

Gambar 5.8 Animasi Pembuatan Sagon *(Sumber: Dokumentasi Pribadi)*

Durasi : 52 detik

Resolusi layar : 1080p

Visualisasi karya : Clip Studio Paint Ex, Adobe Premiere Pro 2019

# 5.1.5. Sejarah Opak Kalibeber

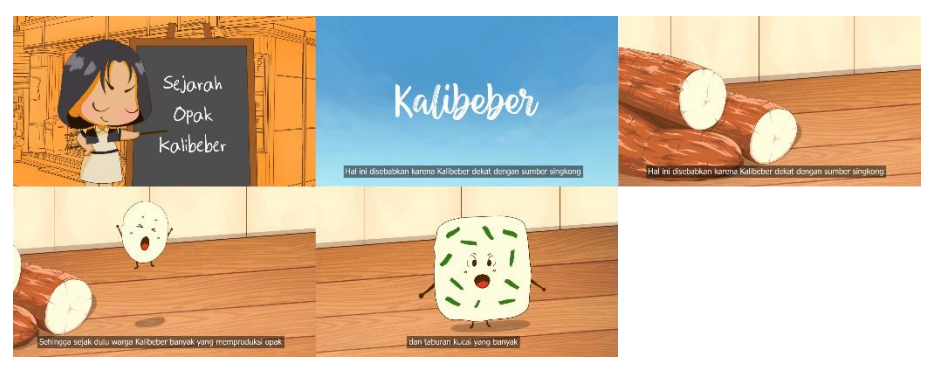

Gambar 5.9 Animasi Sejarah Opak Kalibeber *(Sumber: Dokumentasi Pribadi)*

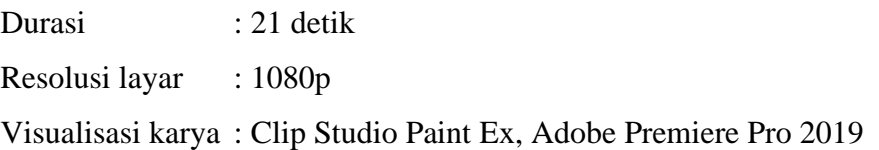

### 5.1.6. Pembuatan Opak Kalibeber

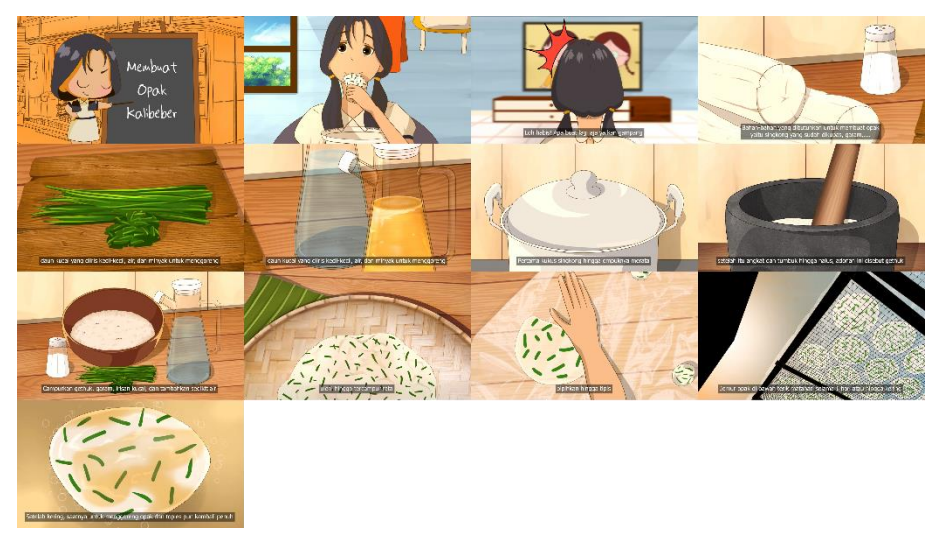

Gambar 5.10 Animasi Pembuatan Opak Kalibeber *(Sumber: Dokumentasi Pribadi)*

Durasi : 56 detik

Resolusi layar : 1080p

Visualisasi karya : Clip Studio Paint Ex, Adobe Premiere Pro 2019

# **5.2. Media Pendukung**

Terdapat tiga media pendukung yang digunakan pada perancangan ini yang meliputi:

5.2.1. *Merchendise* berupa buku tulis

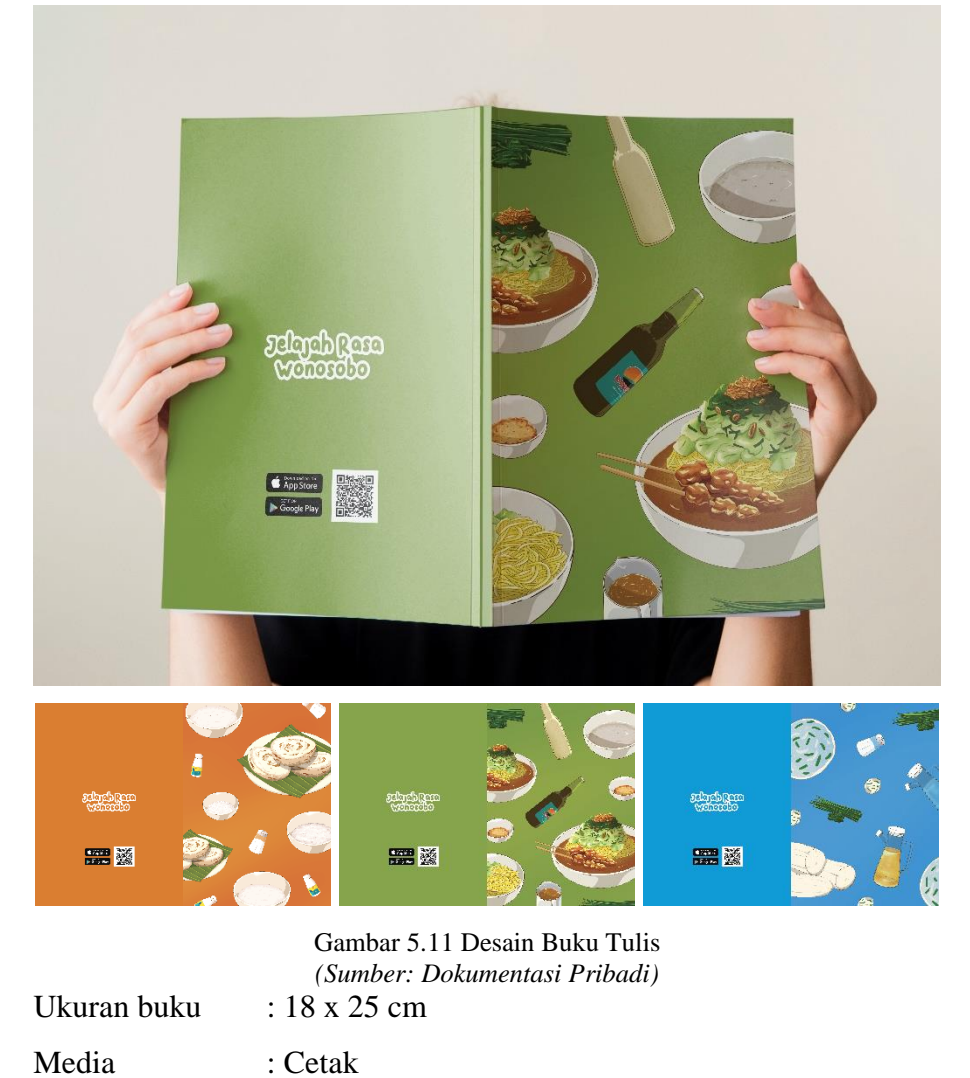

Visualisasi karya : Clip Studio Paint Ex, Adobe Illustrator 2019

#### 5.2.2. Poster

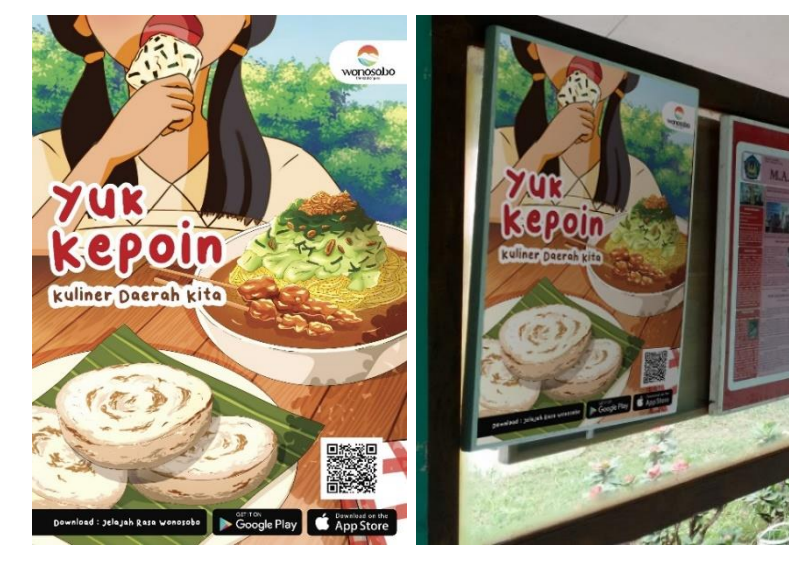

Gambar 5.12 Desain Poster *(Sumber: Dokumentasi Pribadi)* Ukuran poster : A3 29,7 x 42 cm Media : Cetak

Visualisasi karya : Clip Studio Paint Ex, Adobe Illustrator 2019

#### 5.2.3. Video trailer

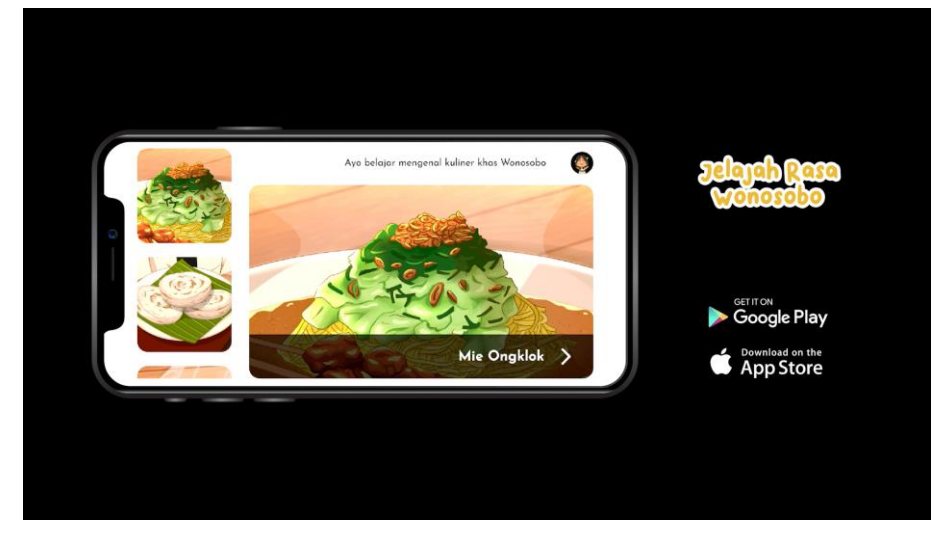

Gambar 5.13 Bagian Akhir Video Trailer *(Sumber: Dokumentasi Pribadi)*

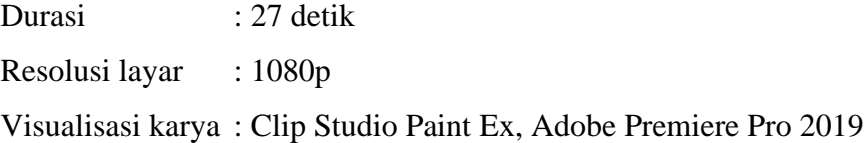